## Defend yourself against misinformation

Diane Prorak

I'm sure Americans don't even know the name of this country ptdrrr

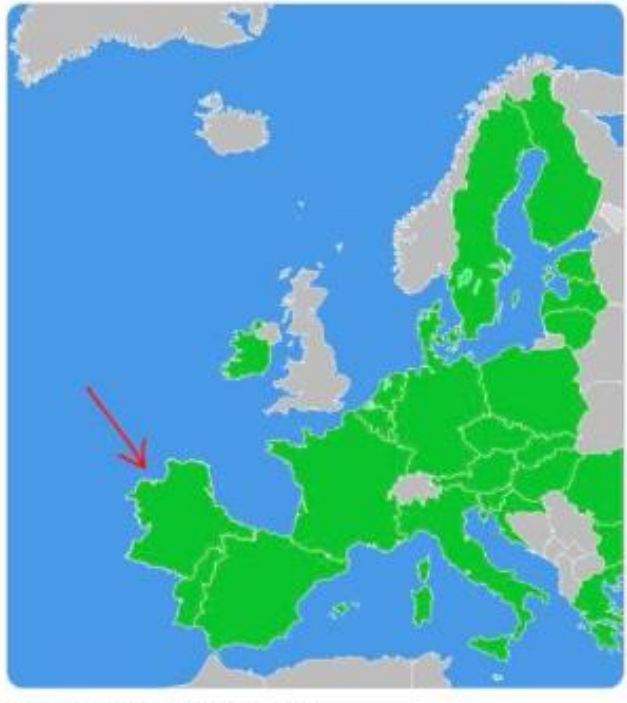

2:29 PM - Oct 30, 2022 - Twitter for iPhone

#### [Do you know European geography?](https://knowyourmeme.com/memes/listenbourg)

### **Introduction**

- Meet a professional fact checker: **[Madison Dapcevich](https://leadstories.com/author/madison-dapcevich.html)**
- **Intro to misinformation and** disinformation
- Mind tricks: Logical fallacies and other techniques
- **· Image fact checking**

#### Video: Media Literacy masterclass https://youtu.be/Cdx5zz5Dtr8

#### Fact checking 101

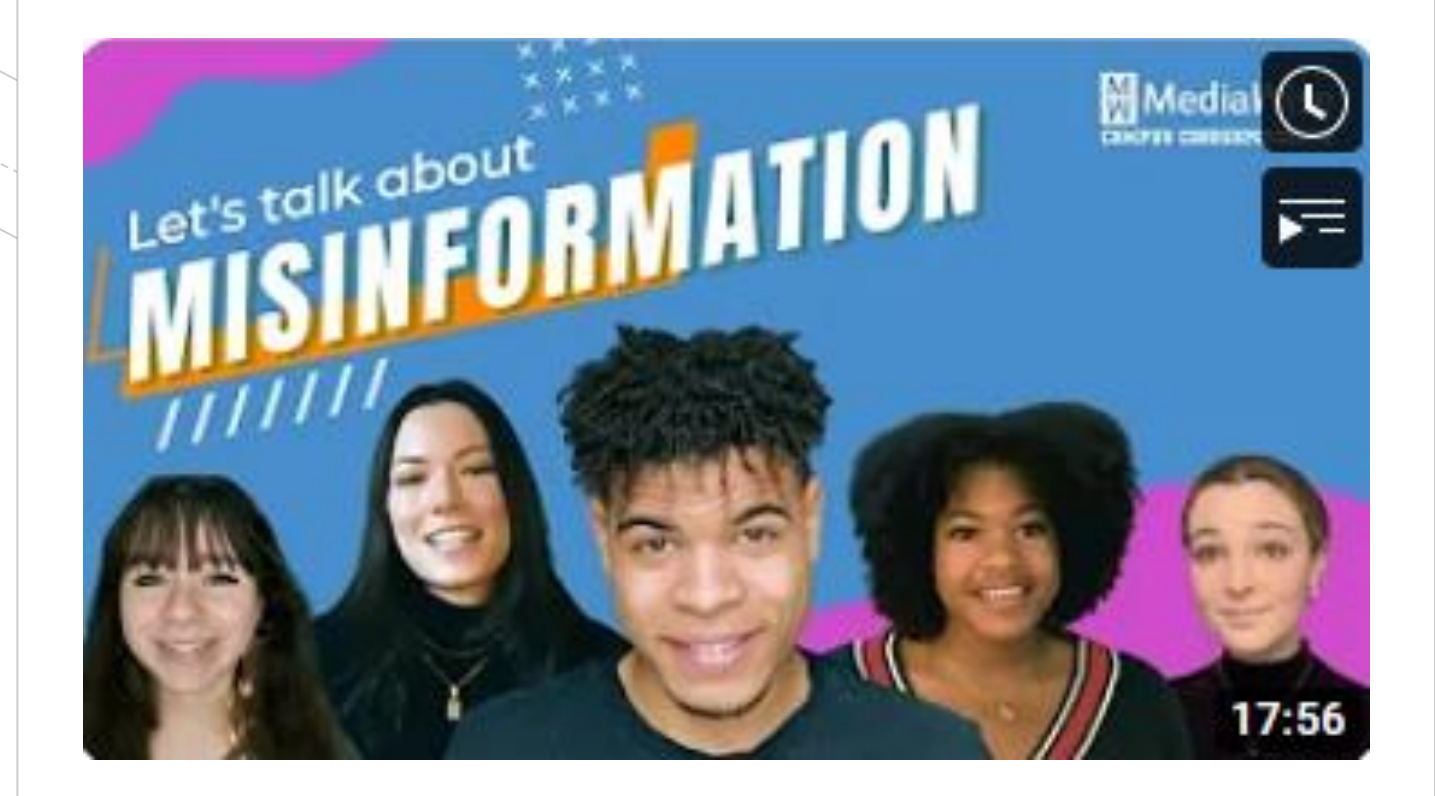

# Common types of misinformation

- **E** Satire: using humor or exaggeration to critique
- False context: taking an image or some text and putting it into a new, false context to change its meaning
- **Imposter content:** pretending to be a brand or person
- **I** Manipulated content: something is altered from the original
- **Example 2** Fabricated content: entirely made up and designed to make you think it is real
- **EXECT: Source: [Newslit.org, Checkology, Misinformation](https://checkology.org/demo/lesson/a7ff8ad1775cffeb6cbde5e4080fbe4116e7d3f1)**

## **Logical Fallacies** and other mind tricks https://youtu.be/Va6CI87t9rs

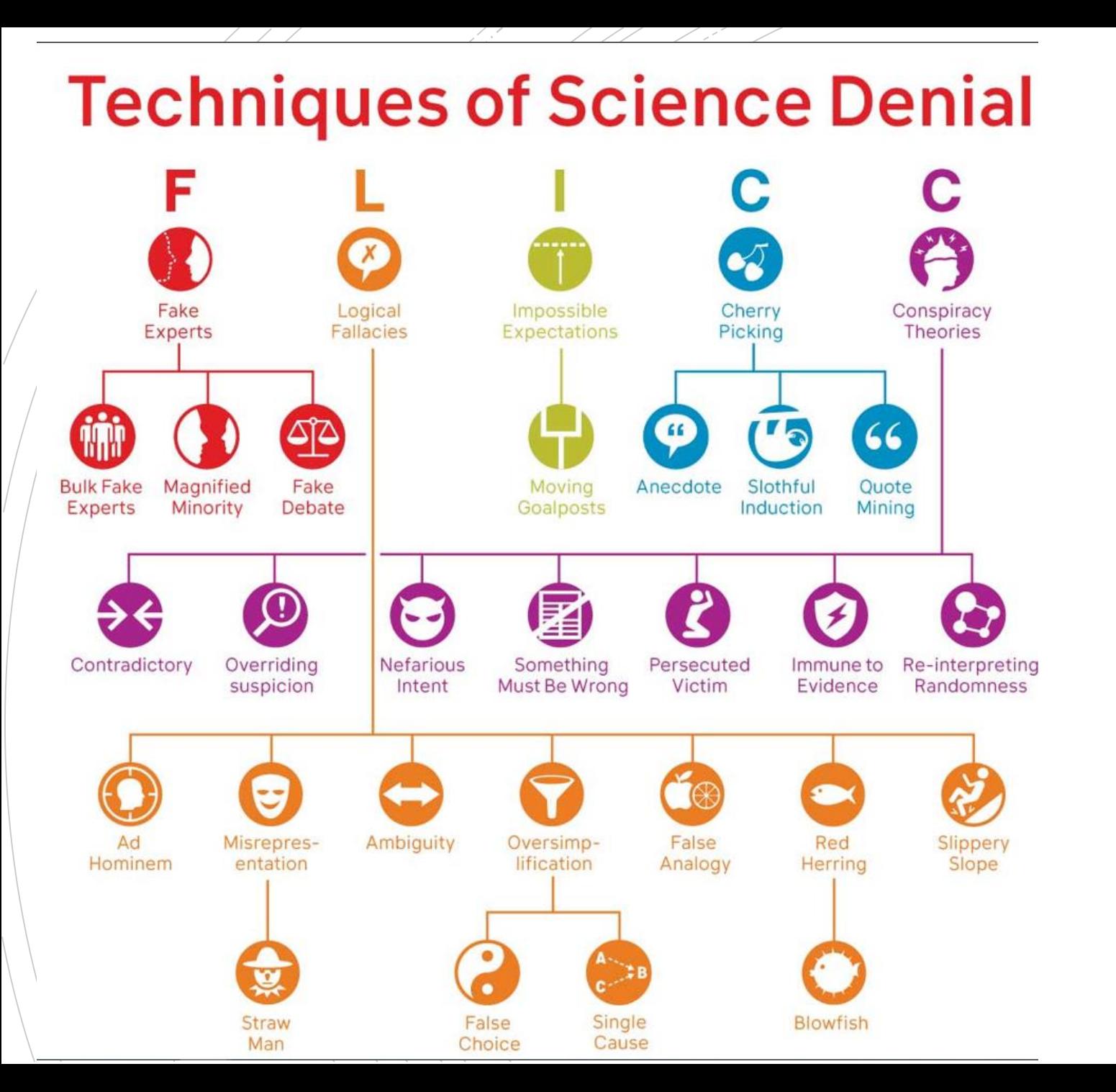

There are many mind trick techniques used in misinformation to make a false argument appear correct or compelling.

https://skepticalscience.com/history-FLICC-5-techniques-science-denial.html

## **Practice**

- Ads use fallacies and other argumentative techniques to persuade us.
- You will make an ad using a fallacy or other technique.

#### Video: Fact checking images

# **VERIFYING PHOTOS** & VIDEOS

(b)  $6:35 / 17:55$  · Verifying Photos and Videos >

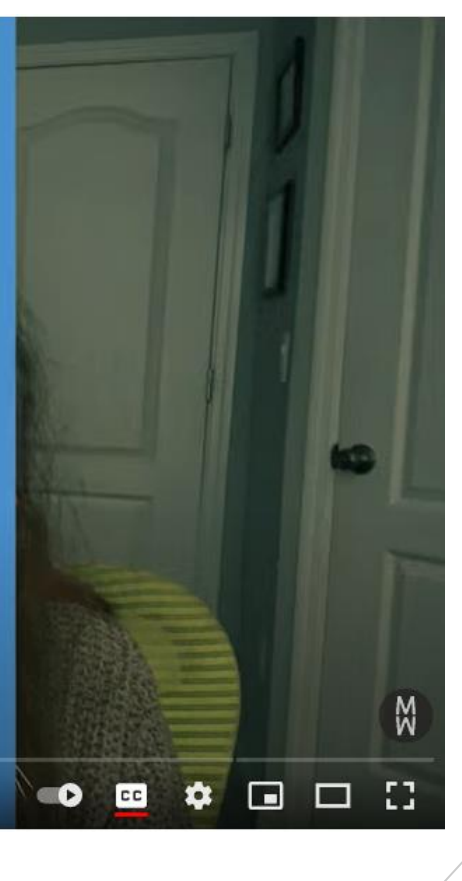

## **Misinformation** techniques in images

- **Common misinformation techniques used with images** 
	- Out of context
	- Manipulated content
	- Fabricated content
	- Images from models presented as reality
	- Photographic tricks (e.g. perspective)

## Online tools to help fact check images

- GOOGLE <https://images.google.com/> (also Google Lens)<br>TINEYE https://tineve.com/
- <https://tineye.com/>
- YANDEX <https://yandex.com/images/> (Russian)
- BING <https://www.bing.com/images/feed>
- InVID extension
- Reversee (mobile app)

1. There are several basic ways to do a reverse image search.

- Paste the URL
- Drag and Drop the image
- Select the saved file and upload to search engine

2. Specific steps you can take to do a reverse image search:

- Right click on a photo to **"open image in a new tab"** Copy the URL from the address bar of the new tab.
- "Save image as..." saves the photo on your computer, give it a name.
- **<sup>o</sup> "Copy image address"** captures the image URL without opening a new tab.
- Do you have a Chrome browser? When you right-click you may also be offered **"Search Google Lens for this image"** – this is the most efficient, so be sure to try that too.

3. Sometimes you can search using text descriptions of the image to find online information about the image or video

4. If you find the original image source, you might see how it has been manipulated

For a more complete guide, see **[Snopes Tips: A Guide To Performing Reverse](https://www.snopes.com/articles/400681/how-to-perform-reverse-image-searches/)  Image Searches**

#### **INVESTIGATE AN IMAGE**

Inttps://padlet.com/UofILibrary/fact checking images

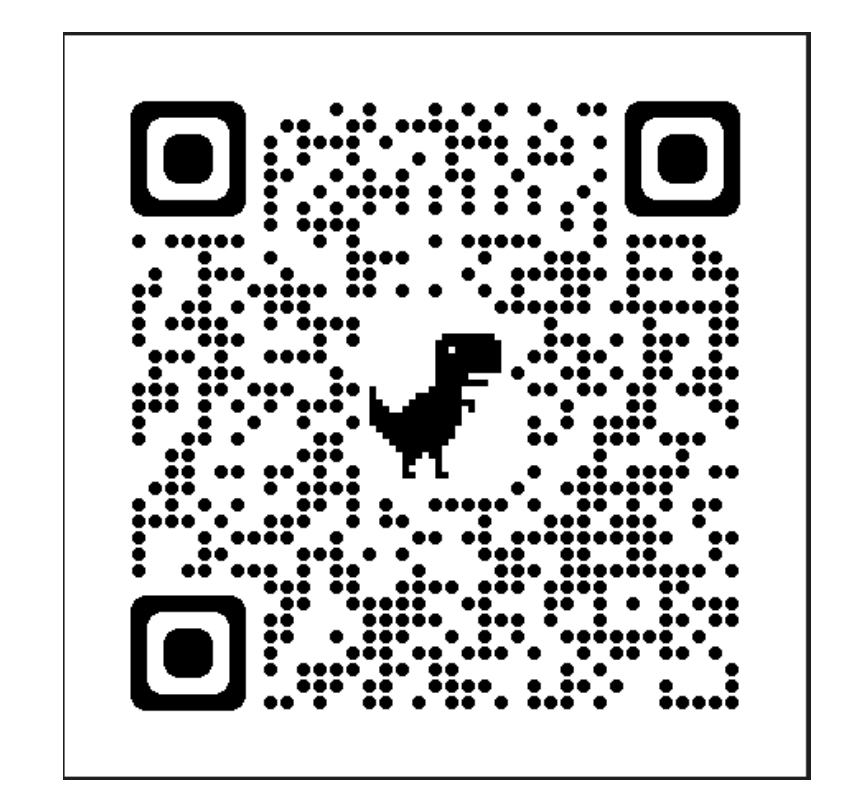

Your turn

## Be careful out there!

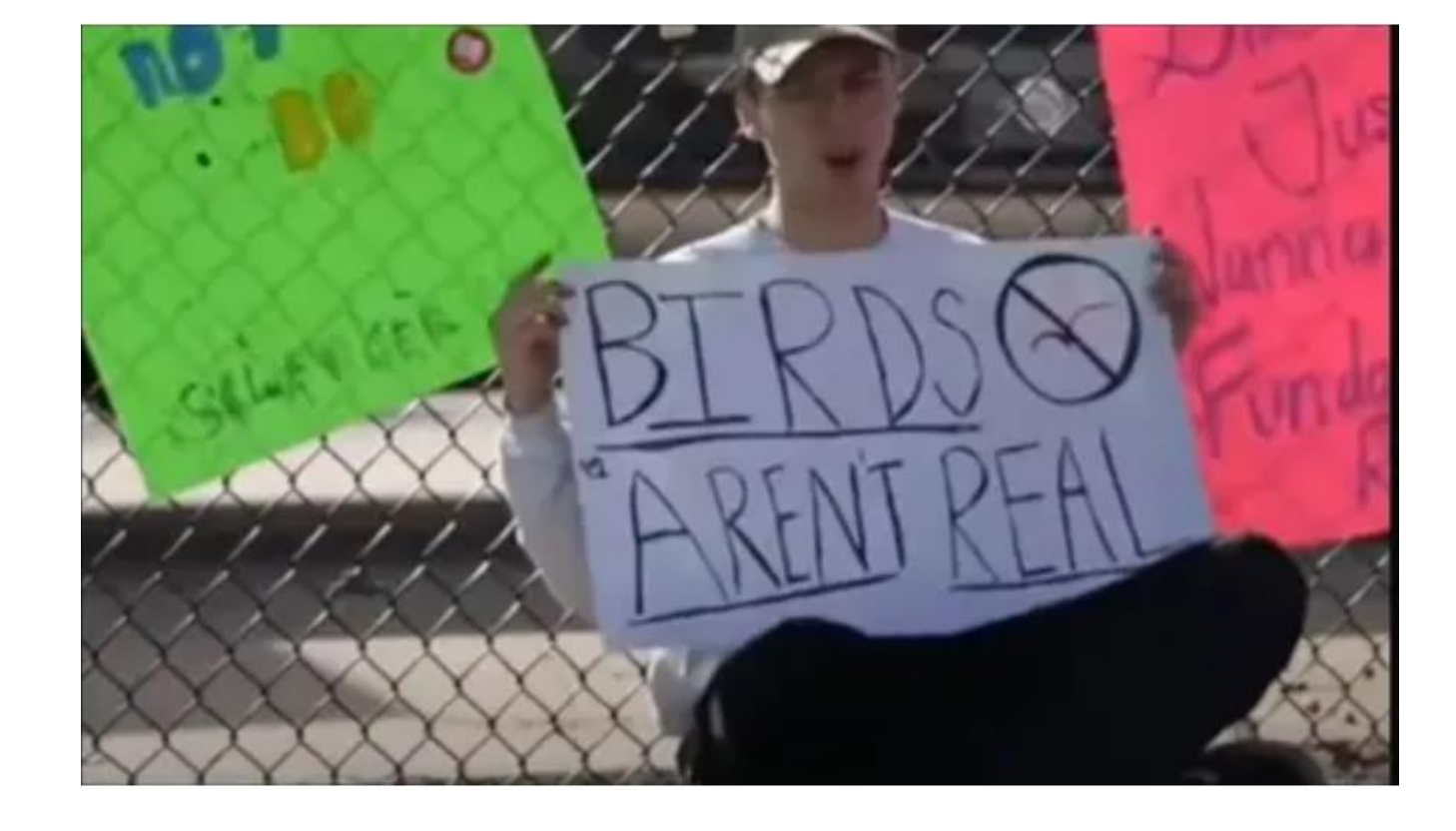

## Questions & comments?

Contact me anytime!

[prorak@uidaho.edu](mailto:prorak@uidaho.edu)